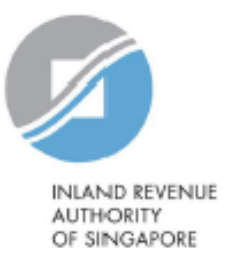

## User Guide

# View/Update FI AEOI Profile

Estimated submission time required is about 5 minutes. Please have the following information ready before using the e-Service:

- 1. Your Singpass
- 2. The Reporting SGFI's Singapore Tax Reference Number

#### **Step 1**

• Log in via [myTax Portal](https://mytax.iras.gov.sg/ESVWeb/default.aspx) > Select More > AEOI > **View/Update FI AEOI Profile**

Third party agents can view the FI AEOI Profile but will not be able to update the profile information.

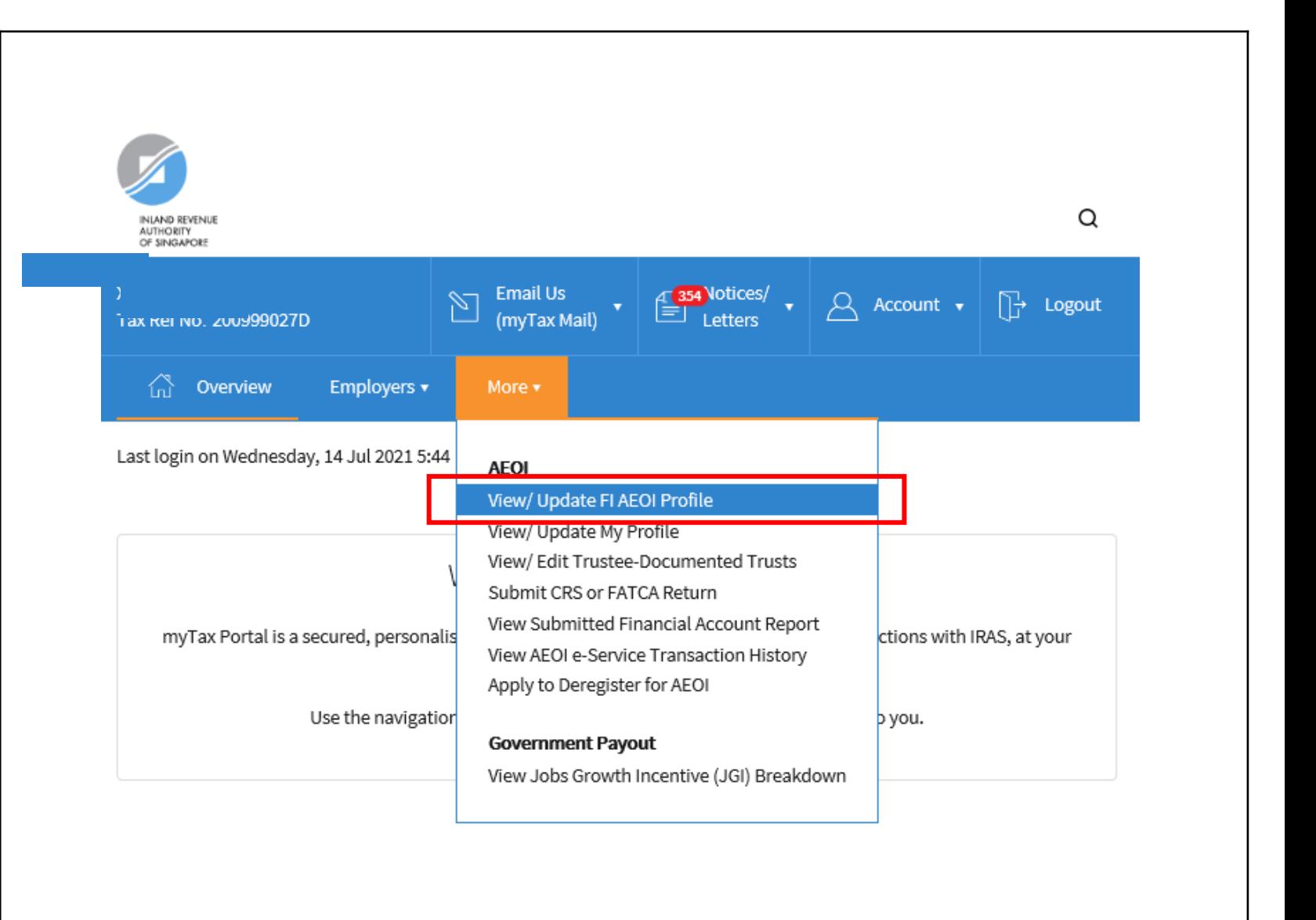

## **Step 2**

#### **At View/Update FI AEOI Profile landing page**,

### **Applicable for tax agents only**:

- Select the appropriate entity ID type (e.g. ASGD, ITR, UEN-Business, UEN-Local Co, UEN-Others) and enter your client's tax reference number
- Click **"Next"**

If you are not a Tax Agent, skip step 2 and proceed to step 3.

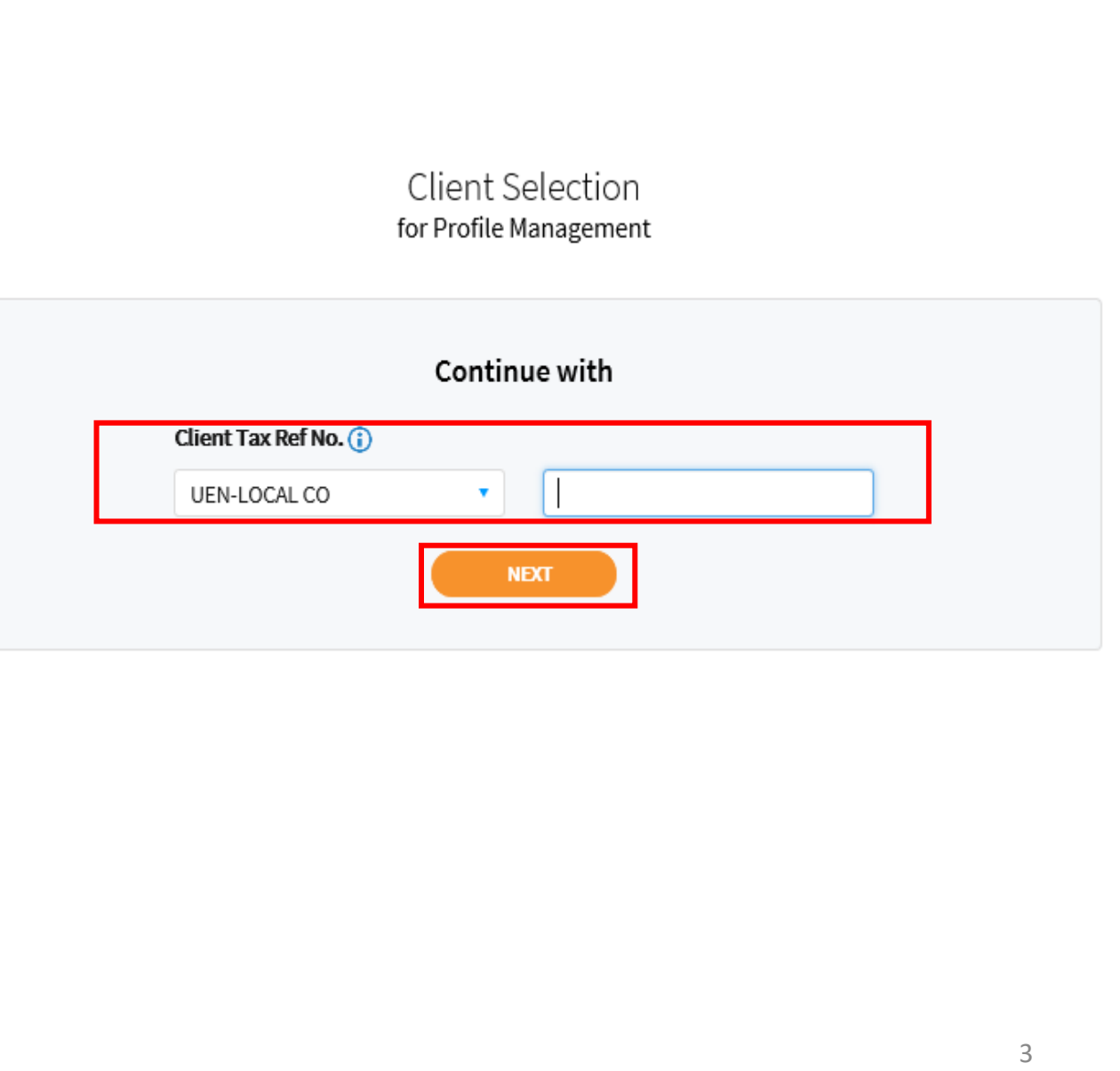

## **Step 3**

#### **At View/Update FI AEOI Profile landing page,**

- The FI's current CRS and FATCA status will be displayed on this page
- You may edit the following fields if there has been a change:

#### CRS

i. Type of Financial Institution

#### **FATCA**

- i. Type of Financial Institution
- ii. FI's Global Intermediary Identification Number (GIIN)
- iii. Sponsor's GIIN
- iv. Trustee's GIIN

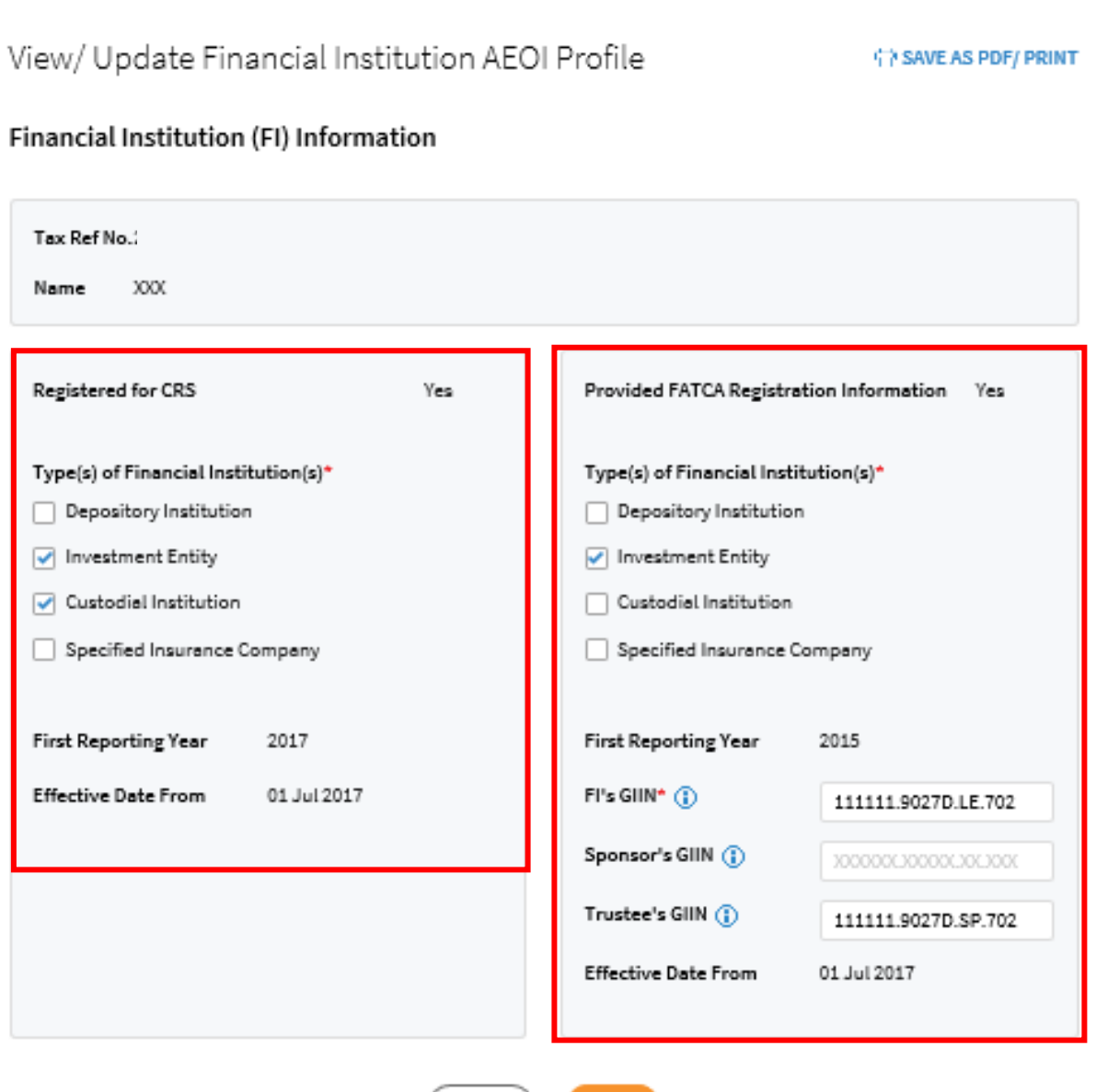

**RESET** 

SAVE

## **Step 3 (Cont'd)**

## **Definitions of the 3 types of GIIN:**

#### • **FI's GIIN**

The GIIN is a unique identification number that the entity received from the US Internal Revenue Service after it had registered to be a Foreign Financial Institution for FATCA. If the entity is a Sponsored Closely Held Investment Vehicle, please provide the GIIN of its Sponsoring Entity here too.

#### • **Sponsor's GIIN**

If the entity has a Sponsoring Entity that has agreed to assume the FATCA reporting obligations on the entity's behalf, please provide the GIIN of the Sponsoring Entity here.

#### • **Trustee's GIIN**

This is the GIIN assigned to the Reporting SGFI that undertakes the FATCA due-diligence and reporting obligations on behalf of trusteedocumented trust(s). Please do not enter the GIIN that the Reporting SGFI receives when it registers itself with the US IRS as a Participating Foreign Financial Institution (PFFI) or Registered Deemed-Compliant FFI (RDCFFI).

### View/Update FI AEOI Profile

View/ Update Financial Institution AEOI Profile

SAVE AS PDF/ PRINT

#### Financial Institution (FI) Information

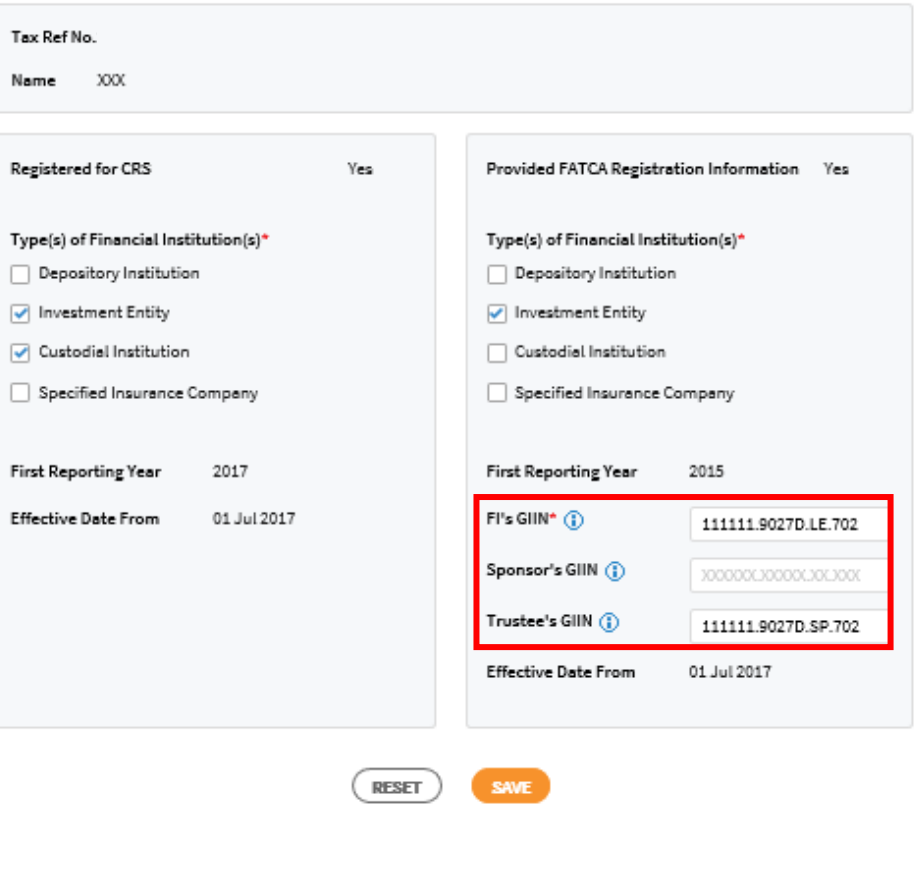

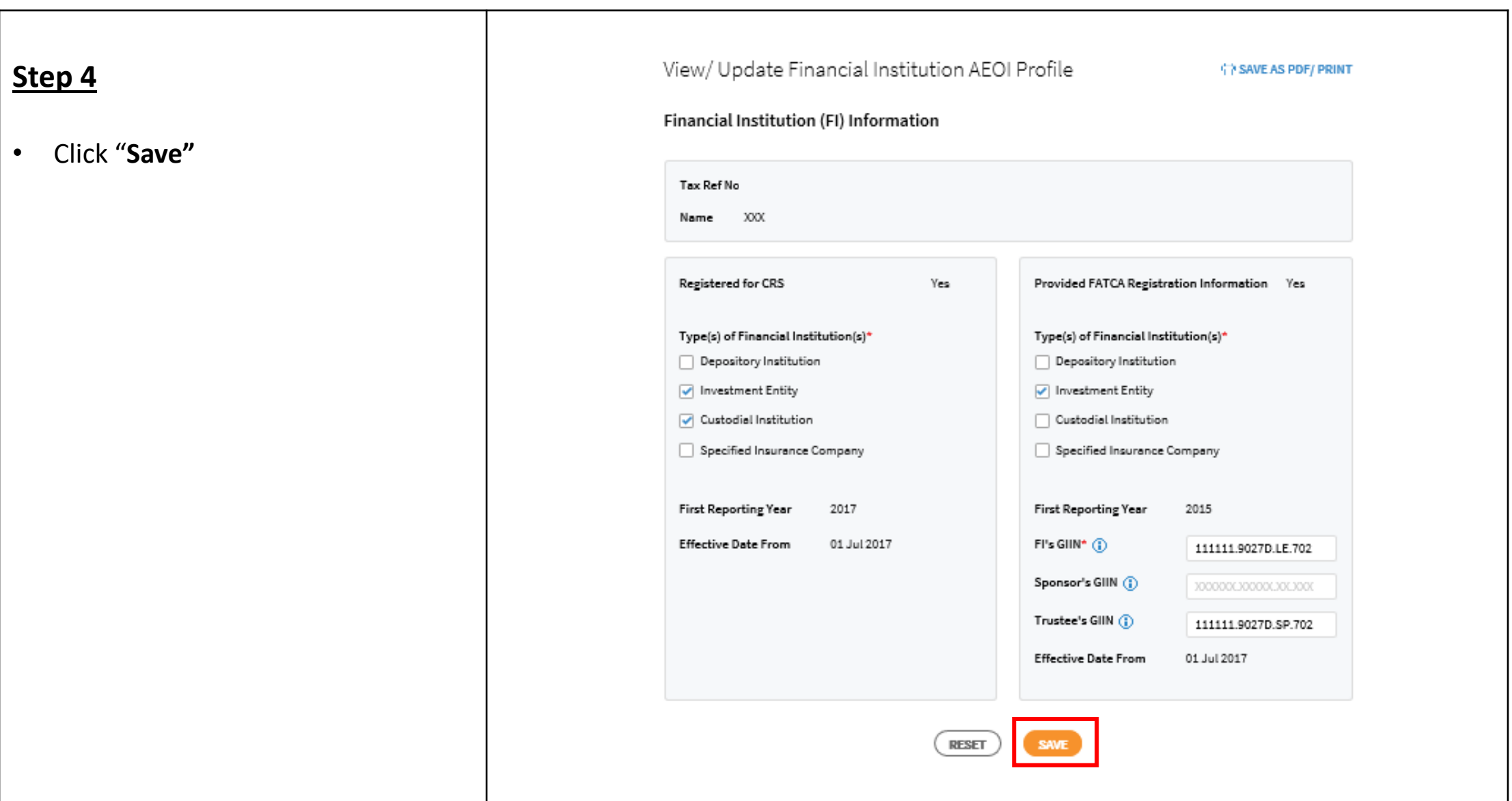

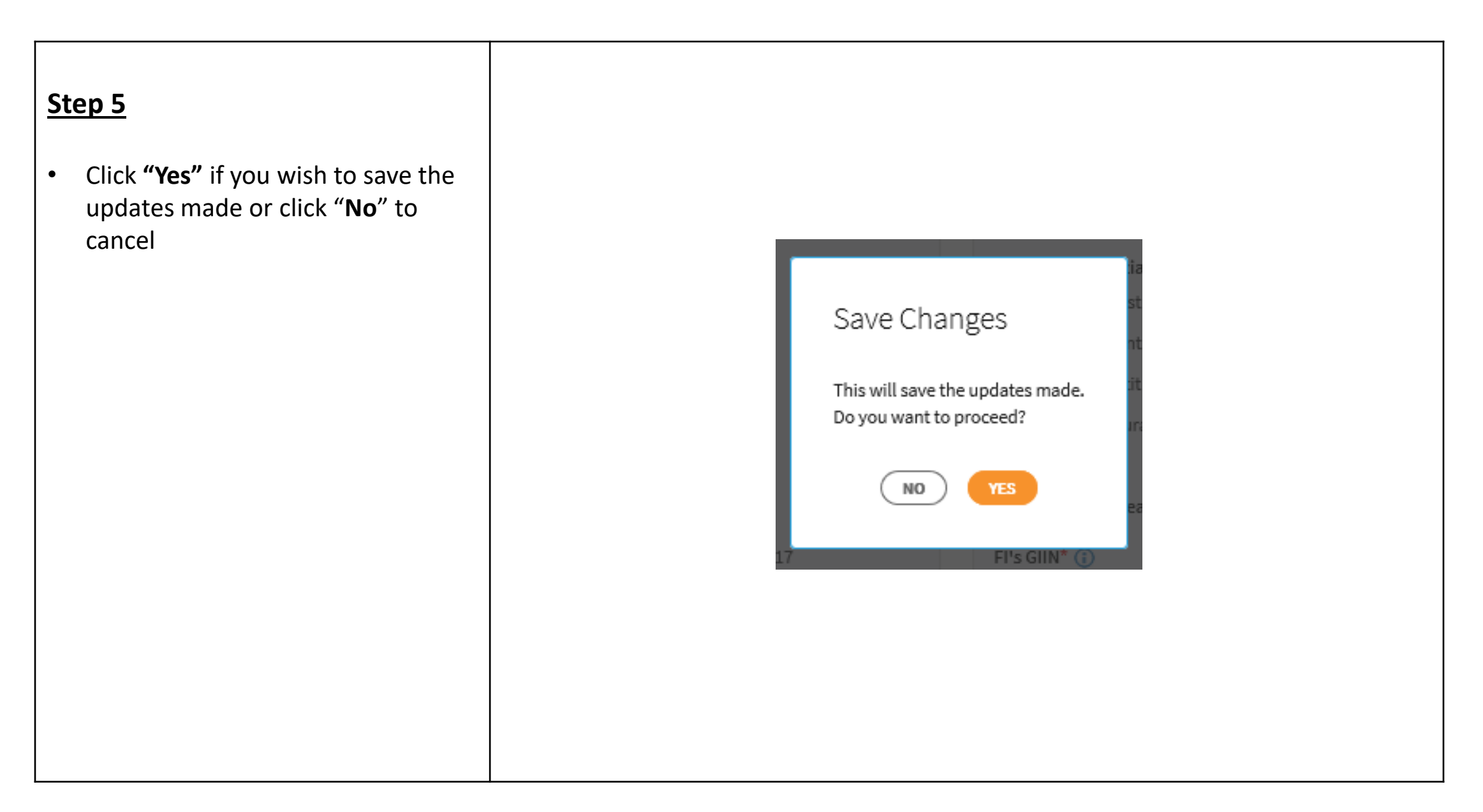

• Upon successful submission of your updates, you will be brought to the **Acknowledgement Page**.

> Changes made to FI AEOI Profile will be effected immediately, and a copy of the Acknowledgement Page will be saved in View AEOI Notices/Letters e-Service.

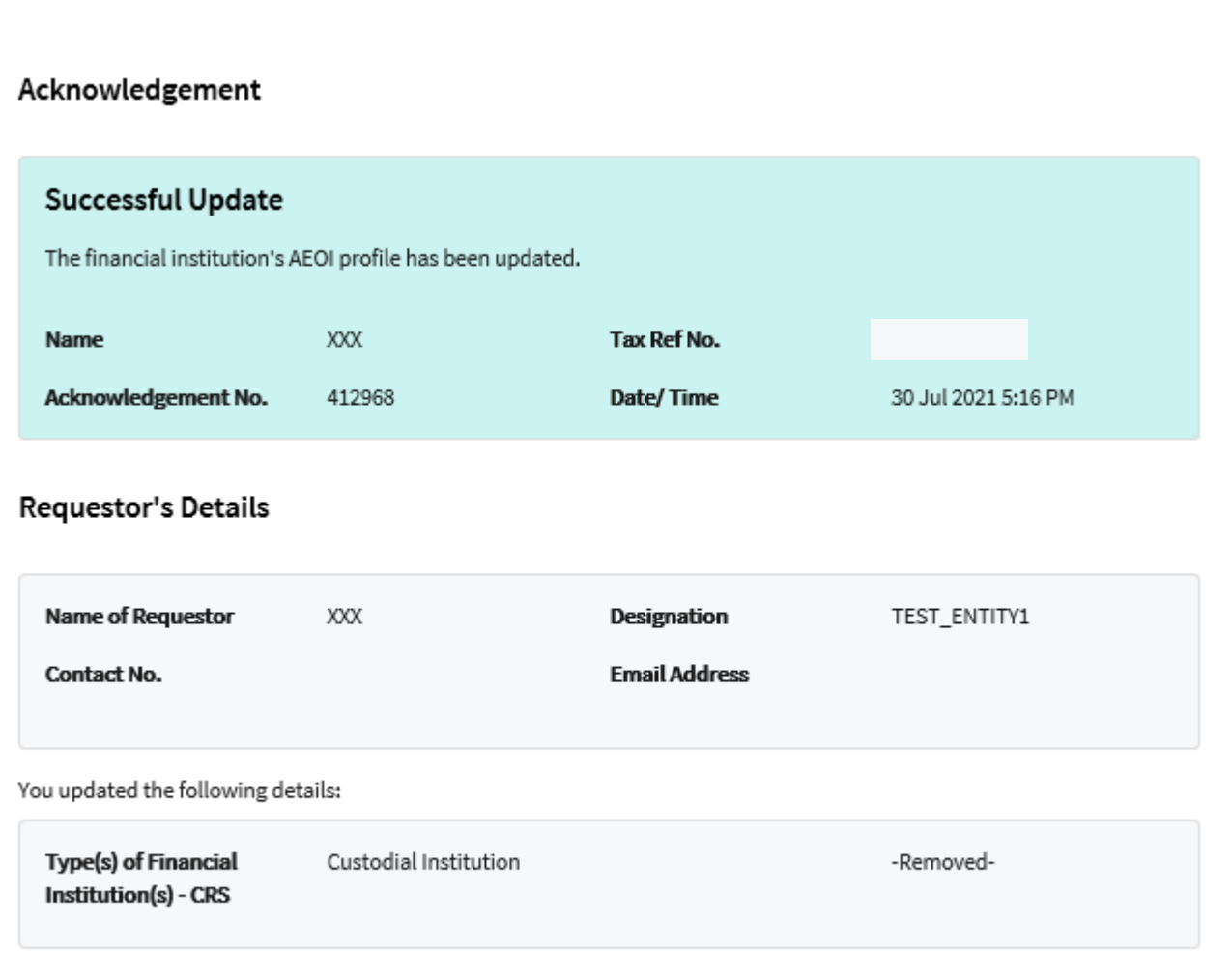

Please print a copy of this acknowledgement page for your records.

Published by Inland Revenue Authority of Singapore

Published on 4 Jan 2022

The information provided is intended for better general understanding and is not intended to comprehensively address all possible issues that may arise. The contents are correct as at 4 Jan 2022 and are provided on an "as is" basis without warranties of any kind. IRAS shall not be liable for any damages, expenses, costs or loss of any kind however caused as a result of, or in connection with your use of this user guide.

While every effort has been made to ensure that the above information is consistent with existing policies and practice, should there be any changes, IRAS reserves the right to vary its position accordingly.

© Inland Revenue Authority of Singapore